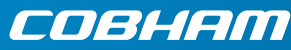

# **SAILOR 500/250 FleetBroadband** Quick Guide

#### **Make a voice call**

To make a call from your SAILOR FleetBroadband terminal, dial

**00 <country code><phone number> # or**  $\sim$ 

Example: Cobham SATCOM in Denmark: **00 45 39558800 #**

**Note**: There are two audio qualities for voice: Standard voice and 3.1 kHz Audio. The default audio quality is Standard voice.

- • To force the call to use Standard voice, dial **1 \*** before the number.
- • To force the call to use 3.1 kHz Audio, dial **2 \***  before the number.

To make a call **to** the terminal, dial

### **+<mobile number>**

**Note**: There are two mobile numbers for voice, one for 3.1 kHz Audio and one for Standard voice. • For a local call to an IP handset, dial the

## **Send a fax**

To send a fax from the terminal, dial

# 00 <country code> <phone number> #

Example: Cobham SATCOM in Denmark: **00 45 39558888 #**

**Note**: For an analog fax, the audio quality must be set to 3.1 kHz Audio. For a G.4 ISDN fax, the audio quality must be set to UDI. Note that only SAILOR 500 FleetBroadband supports UDI.

To force 3.1 kHz Audio, dial **2 \*** before the number.

To force UDI, dial **3 \*** before the number.

To send a fax to the terminal, dial

# **+<3.1 kHz Audio mobile number>**

Alternatively you can send a fax directly from your PC using an electronic fax application.

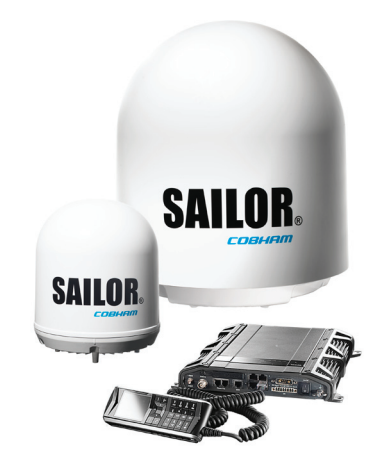

# **Make a local call**

To make local calls between phones connected to the same terminal, do as follows:

- number of the IP handset (e.g. **0501**) followed by  $#$  or  $\bullet$ .
- • For a local call to an ISDN phone, dial **0401** followed by  $\sharp$  or  $\bullet$ .
- For a local call to an analog phone, dial 0301 or  $0302$  followed by  $\#$  or  $\searrow$ .

For information on allocation of local numbers, refer to the User Manual.

# **Access the Internet**

To access the Internet do as follows:

- 1. Connect the LAN cable between your computer and the FleetBroadband terminal.
- 2. Start up your computer.
- 3. Open your browser or e-mail program.

For further information, refer to SAILOR 500/250 FleetBroadband Including 19" Rack Version, User manual.